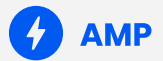

# **Building an AMP Compatible WordPress Site**

Felix Arntz | #WCDevSevilla19

#### Introduction to the AMP Framework

Using AMP in WordPress

Hands-on Workshop

Finding AMP Compatible Components

# **Agenda**

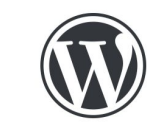

#### $\circ$ the DailyNews

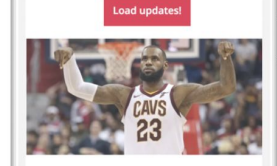

#### February 6, 2018

Are you there, LeBron? It's me, LeBron-a superstar's ultimate pep talk

By Corinne Purtill Sports

It's me. Well, you. The 33-year-old you. I'm exactly who you hope you're going to be: one of the greatest NBA players of all time. I'm a

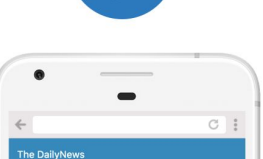

Are you there, LeBron? It's me, LeBron-a superstar's ultimate pep talk

2 days ago

Corinne Purtill

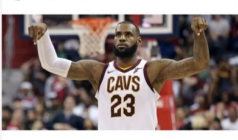

It's me. Well, you. The 33-year-old you. I'm exactly who you hope you're going to be: one of the greatest NBA players of all time. I'm a few hours away from becoming just the seventh man in this game to score 30,000 points in a career. I thought about you today and thought I'd go...

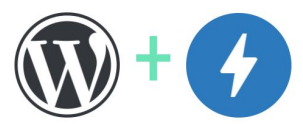

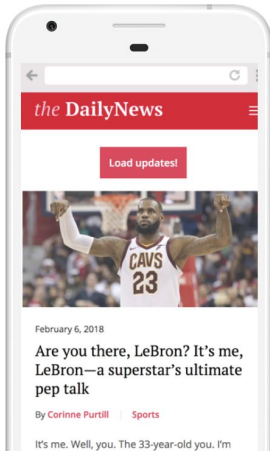

exactly who you hope you're going to be: one of the greatest NBA players of all time. I'm a

#### AMP back in the day **AMP today**

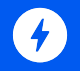

# **Introduction to the AMP Framework**

### **AMP is a web component framework to easily create**

 $\left( 6\right)$ 

# **fast, user-first**

### **Democratizing Performance**

- AMP is an **open source** project.
- AMP has an **open governance** model.
- AMP is built on the **open web**.

# **Web Components**

Web Components are a standardized set of browser APIs that allow you to define your own HTML tags, reusable and self-contained.

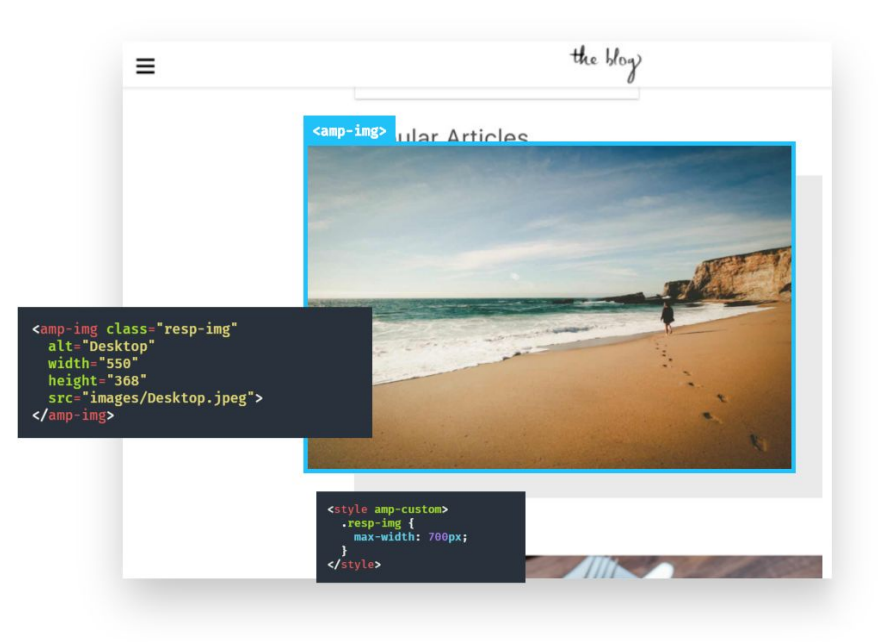

#### **COST OF JAVASCRIPT REDDIT.COM** JavaScript Processing times for Reddit.com Main thread Worker thread **HIGH-END MOBILE** Pixel 3 https://www.reddit.com/ **AVERAGE MOBILE** Moto G4 **LOW-END MOBILE** Alcatel 1X 5059D  $0.00$  ms 1,000.00 ms 2,000.00 ms Main thread

<https://v8.dev/blog/cost-of-javascript-2019>

### **AMP is an HTML Framework**

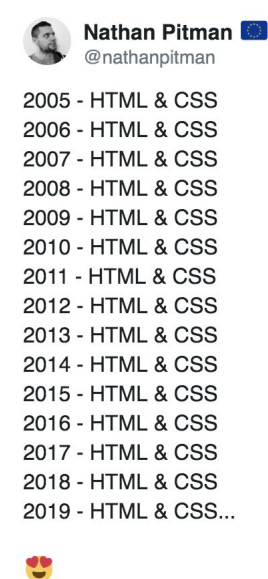

**Mike Riethmuller** @MikeRiethmuller 2005 - Prototype 2007 - MooTools 2006 - jQuery 2006 - Sass (no scss) 2006 - YUI 2009 - OOCSS 2006 - SCSS 2011 - SMACSS 2011 - Bootstrap 2011 - Grunt 2012 - BEM 2012 - Webpack 2013 - React 2013 - Gulp 2015 - Babel 2015 - CSS Modules 2016 - Styled Components 2016 - Create React App ◯ 2,461 12:22 AM - Jul 5, 2019

 $\bullet$ 

v

C 223 11:03 PM - Jul 5, 2019

 $\bullet$ 

### **Interactivity in AMP**

#### <**amp-analytics**>

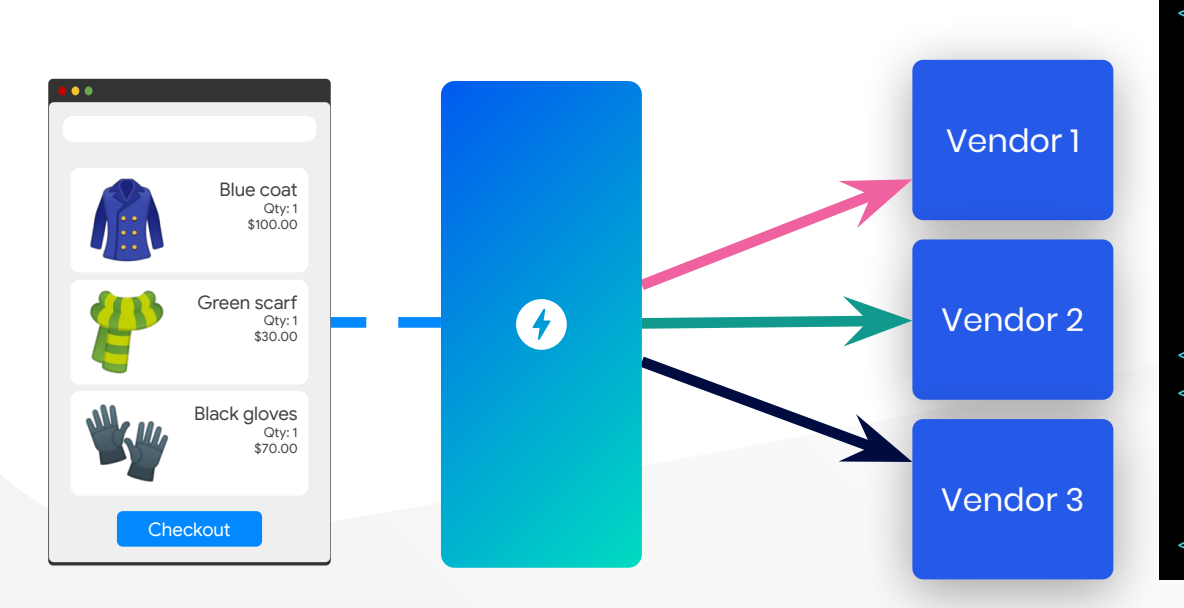

<amp-analytics type="gtag"> <script type="application/json"> { "vars" : { "gtag\_id": "<GA\_MEASUREMENT\_ID>" // More config. } } </script> </amp-analytics> <amp-analytics type="nielsen"> <script type="application/json"> // Config. </script> </amp-analytics>

### **Interactivity in AMP**

#### **<amp-carousel>**

Projects I have contributed to

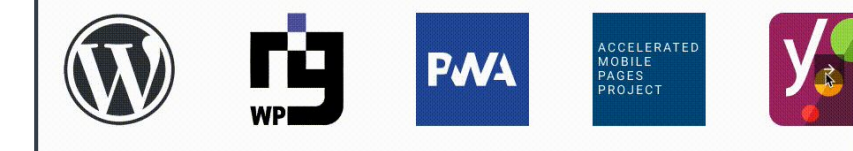

```
<amp-carousel type="carousel" ...>
 <a class="project-highlight" href="...">
 <amp-img src="..." ...></amp-img>
  \langlea>
 \leq \frac{1}{2} -- \frac{1}{2} ... -->
</amp-carousel>
```
### **Interactivity in AMP**

```
<amp-image-lightbox>
```
<amp-image-lightbox id="lightbox1" layout="nodisplay"> </amp-image-lightbox>

```
\langle!-- ... -->
```
<figure>

```
 <amp-img on="tap:lightbox1.open" role="button" tabindex="0"
src="..." alt="Picture of a dog" width="300" height="246"></amp-img>
     <figcaption>Border Collie.</figcaption>
</figure>
\langle!-- ... -->
```
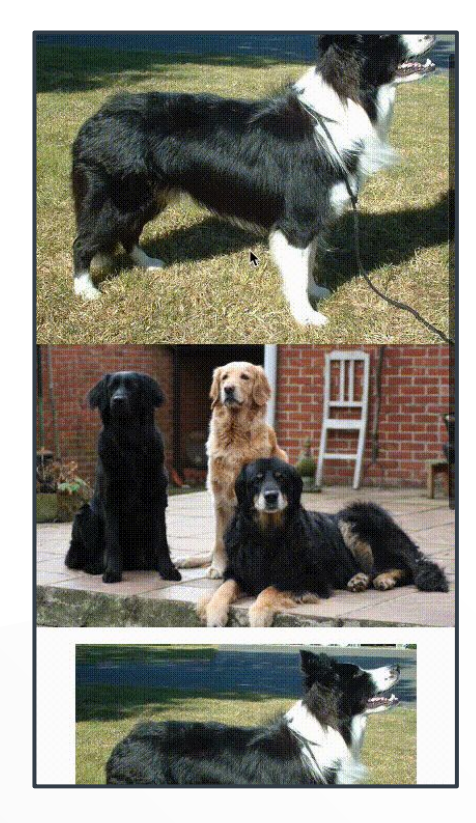

#### **The AMP Validator**

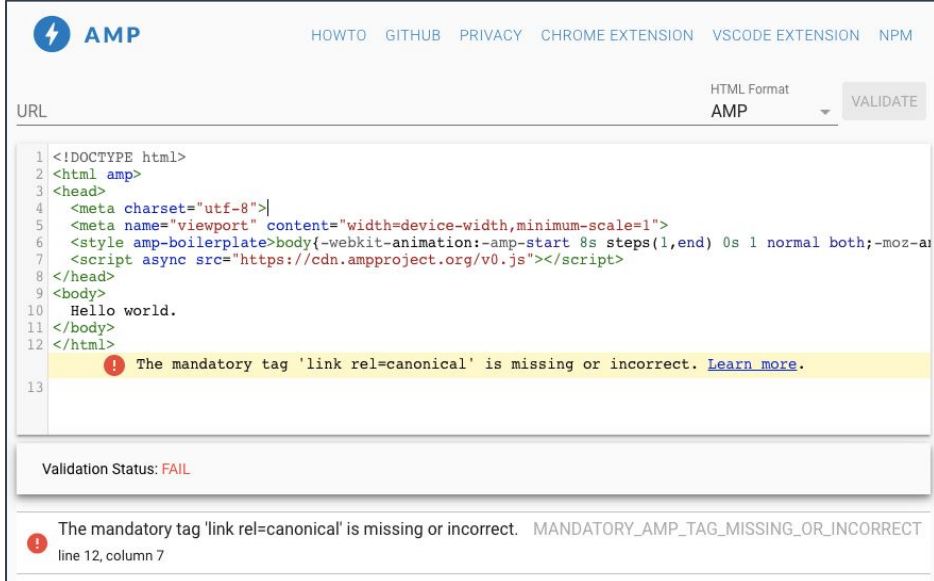

[https://validator.ampproject.org](https://validator.ampproject.org/)

### **A Minimal AMP Document**

```
<!DOCTYPE html>
<html amp>
   <head>
     <meta charset="utf-8">
     <meta name="viewport" content="width=device-width">
     <link rel="canonical" href="self.html">
     <style amp-boilerplate>…</style>
     <noscript><style amp-boilerplate>…</style></noscript>
     <script async src="https://cdn.ampproject.org/v0.js"></script>
   </head>
   <body>
    Hello world.
  </body>
</html>
```
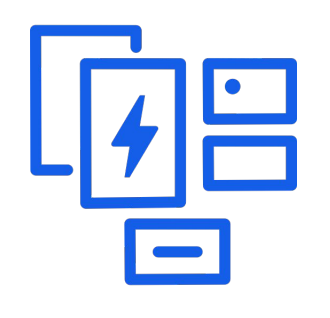

Web Components Validator CDN & Cache

 $\mathcal{L}_{\mathbf{b}}$ 

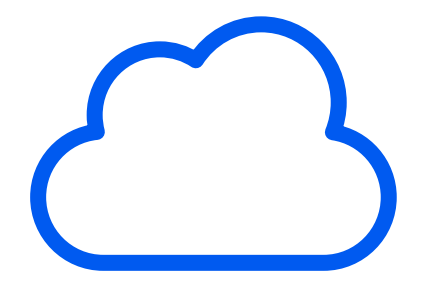

# **Key Principles for AMP Compatibility**

- Use AMP components and declarative attributes instead of custom JavaScript.
- Use no more than 50 kilobyte of CSS per page.
- Use optimized AMP components for media files (e.g. amp-img instead of img).
- Have forms POST data via AJAX for contextual layout updates.
- Simplicity first: Use AMP components over custom events and state logic where possible.

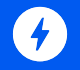

# **Using AMP in WordPress**

# **The WordPress Plugin**

[w.org/plugins/amp](https://w.org/plugins/amp/)

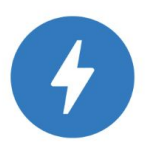

**AMP By AMP Project Contributors** 

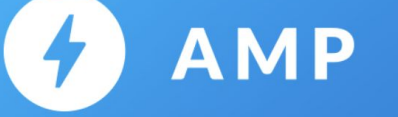

#### **Official AMP Plugin for WordPress**

Plugins

My Favorites Beta Testing Developers

#### TODO: Sanitizers, internal Validator, 3 modes

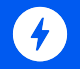

# **Hands-On Workshop**

1. Download and install Local by Flywheel

[localbyflywheel.com](https://localbyflywheel.com)

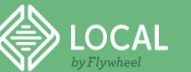

NEW: Power up your workflow with Local Pro! **LEARN MORE** 

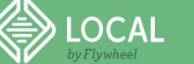

**FEATURES PRO NEW! PRICING** ADD-ONS LABORATO

#### The #1 local WordPress development tool

Stop debugging local environments and spend more time launching WordPress sites.

**FREE DOWNLOAD!** 

Watch our video >

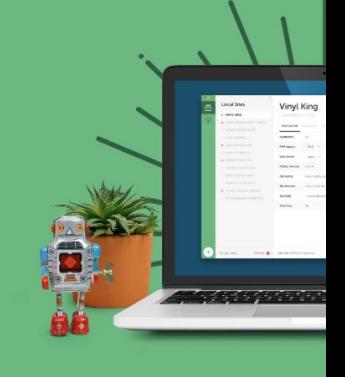

#### Delightful & powerful features

 $\bullet\bullet\bullet$ 

2. Set up a new site

What's your site's name?

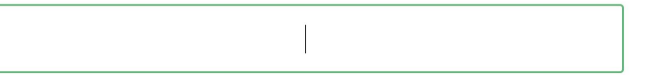

ADVANCED OPTIONS ~

(2) Setup Environment Setup Site (3) Setup WordPress  $\begin{pmatrix} 1 \end{pmatrix}$ 

3. Trust the new site's SSL certificate

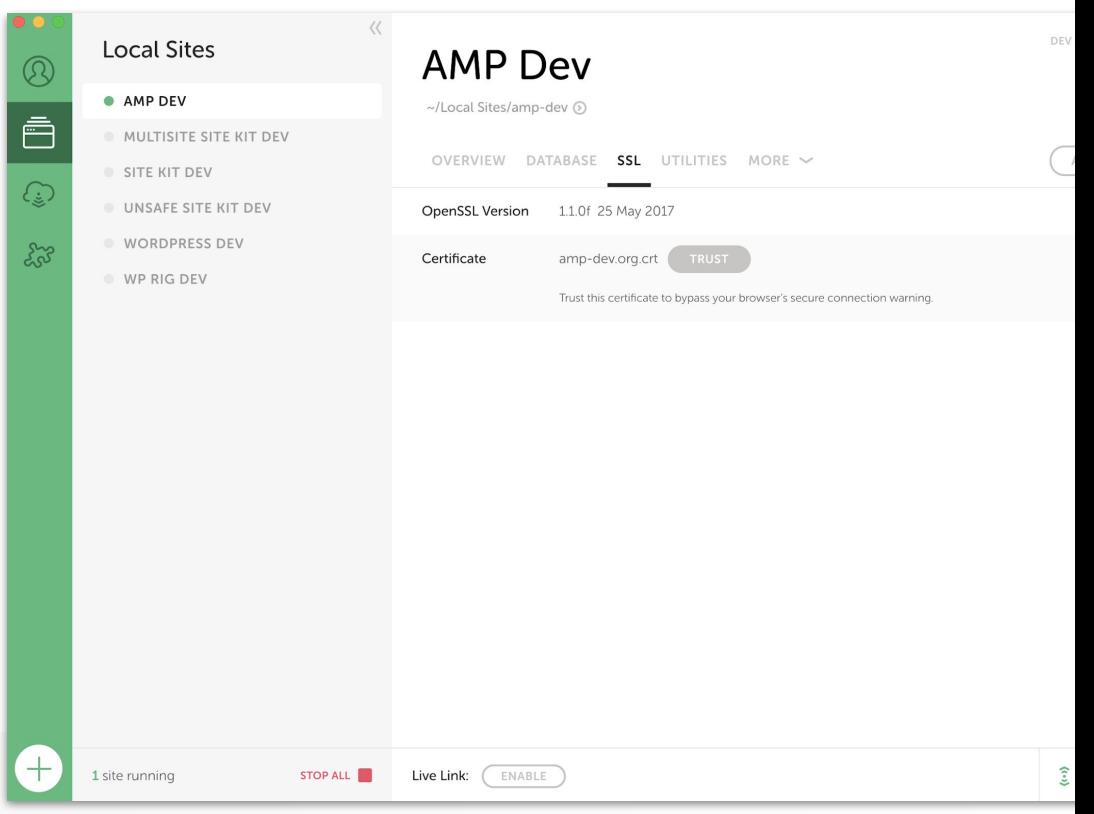

#### TODO: Screenshot & Link

## **Workshop Requirements**

4. Download the setup script into the site's /app directory

[felix-arntz.me/wcsev19](https://felix-arntz.me/wcsev19)

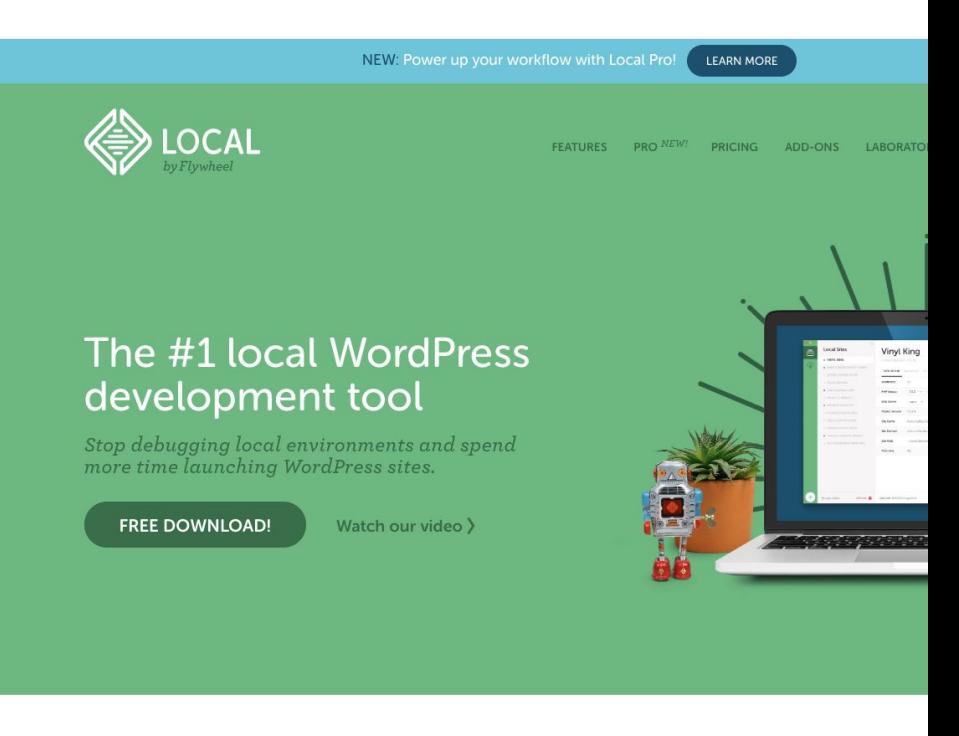

#### Delightful & powerful features

5. SSH into the new site's Docker container

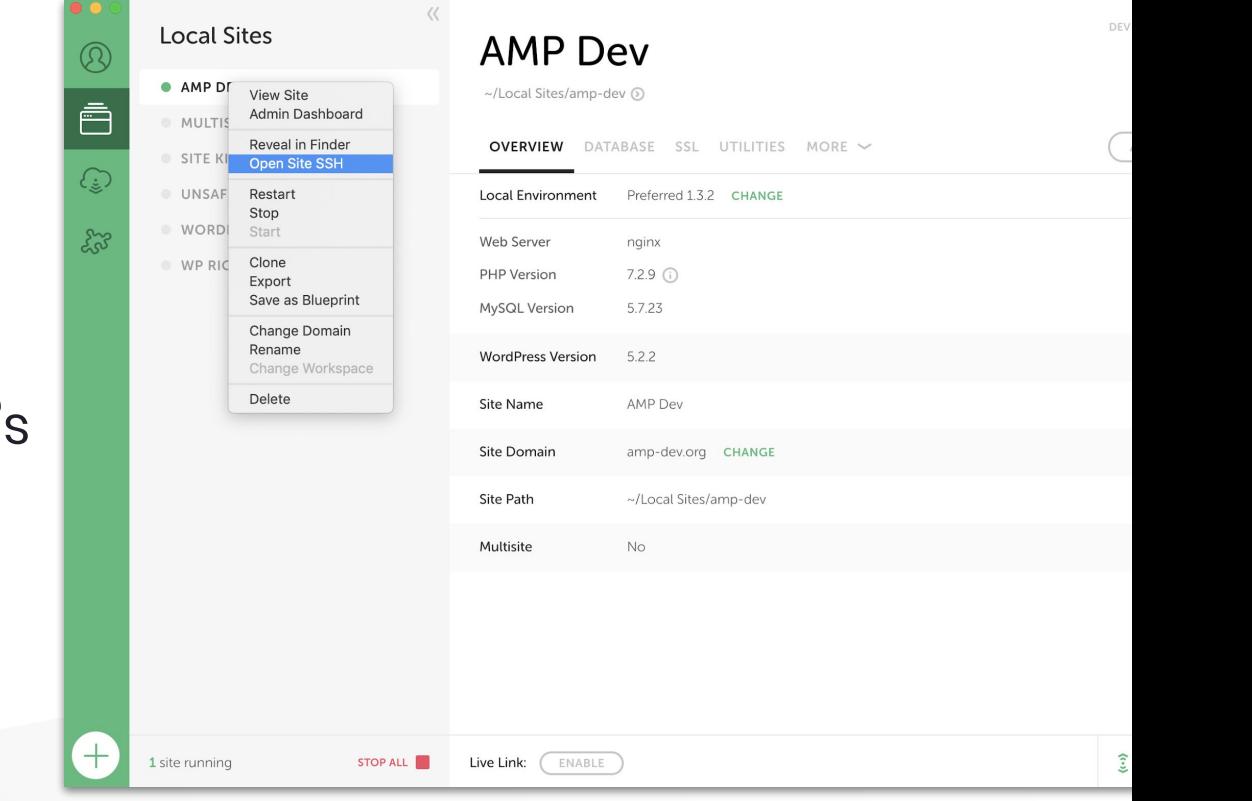

#### 6. Run the downloaded script

/Users/felixarntz/Library/Application\ Support/Local Last login: Mon Aug 19 18:50:10 on ttys002 /Users/felixarntz/Library/Application\ Supp  $\mathbf t$  $-n -e$ 

2. AM

root@b7a2ad09a370:/# sh ./app/wc-sevilla-setup.sh

#### TODO: WP Rig, amp-sidebar, amp-image-lightbox

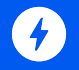

# **Finding AMP Compatible Components**

#### TODO.

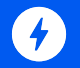

# **Wrap Up**

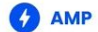

#### AMP is a web component framework to easily create user-first ads.

Support

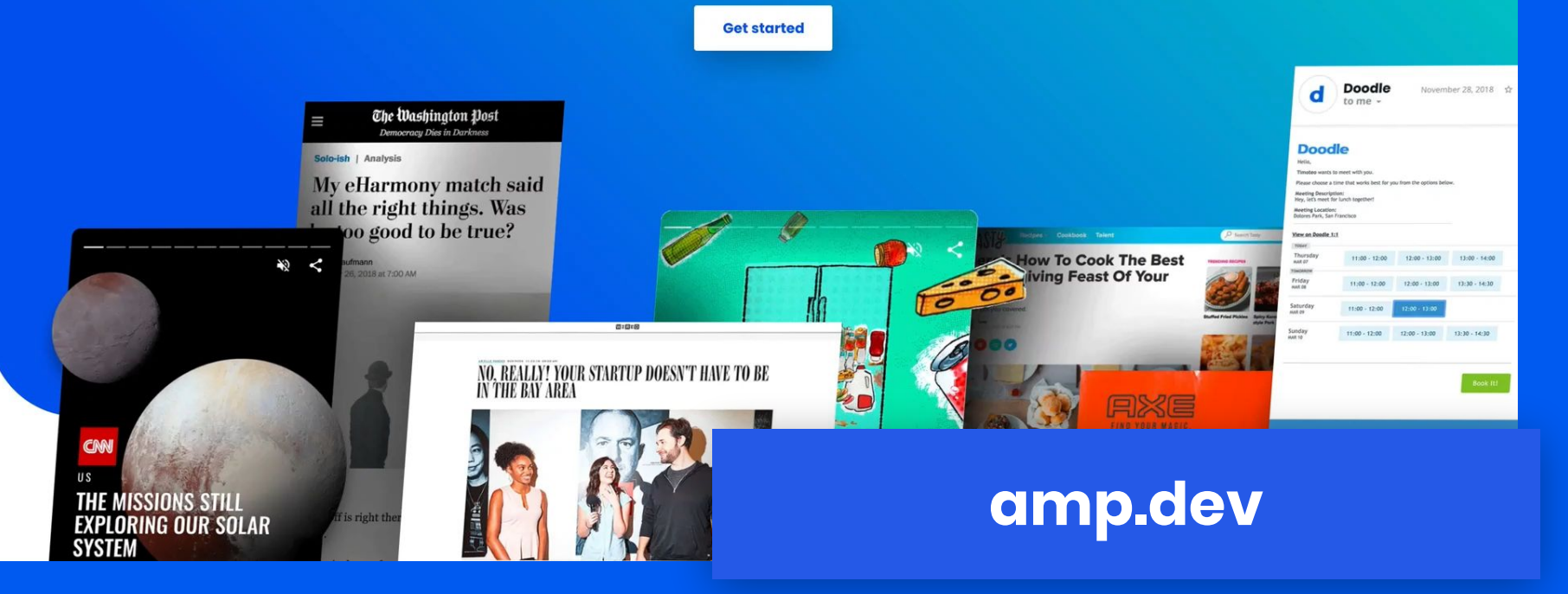

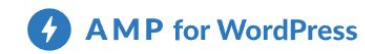

Showcase Ecosystem

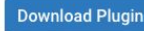

**AMP-first content creation with** the power and flexibility of **WordPress.** 

**Get Started** 

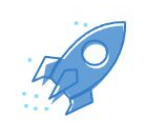

#### **Faster, Better Experiences**

AMP pages load almost instantly enabling you to offer a consistently fast user experience across all devices and platforms and improve your core business metrics.

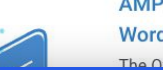

AMP in WordPress, the **WordPress Way** The Official AMP Plugin for WordPress is

Support

Q

#### **[amp-wp.org](https://amp-wp.org)**

## **[amp.dev/](https://amp.dev/community/roadmap) [community/](https://amp.dev/community/roadmap) [roadmap](https://amp.dev/community/roadmap)**

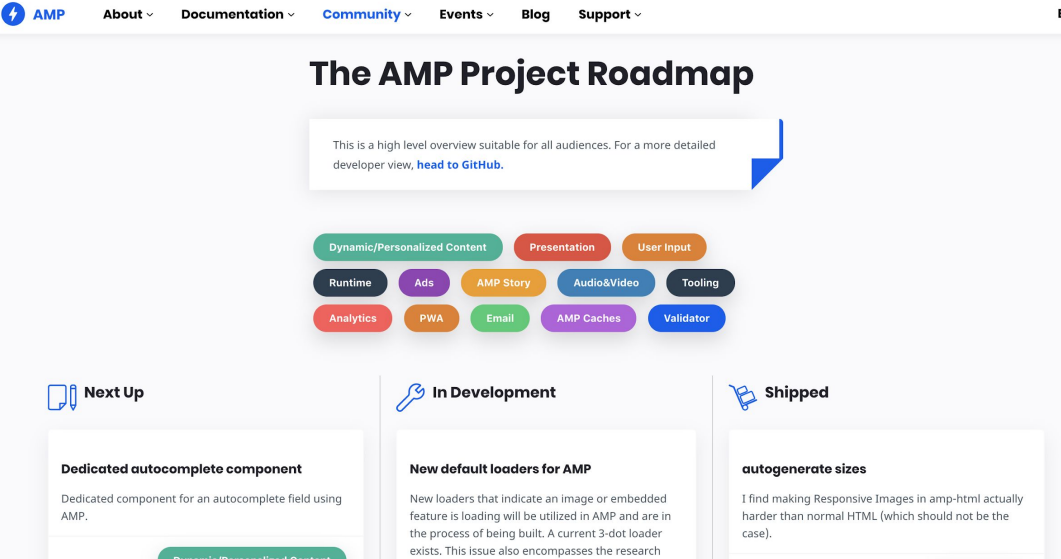

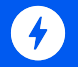

# **Thank You**

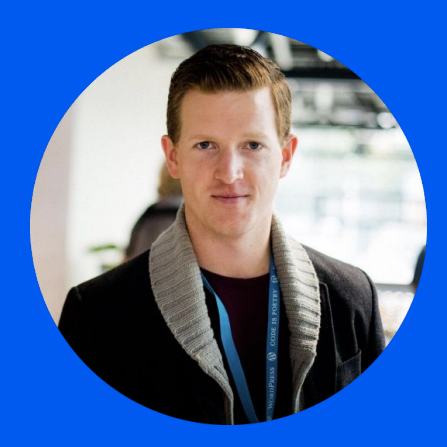

Felix Arntz @felixarntz